### 2023 학생 창업유망팀 300<br>|(일반) 엑스포 제품전시회 진출심사 성장트랙(일반) 엑스포 제품전시회 진출심사 영상 제작 매뉴얼

2023.09

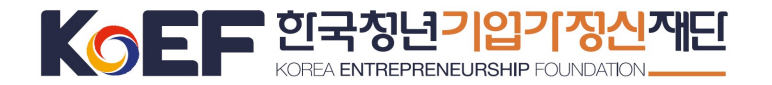

# 1. 심사 안내

[ 심사 개요 ] **심사 안내**<br>심**사 개요 ]**<br>ㅇ 심사명: 2023 학생 창업유망팀 300 산학협력 엑스포 제품전시회 참가팀 선발<br>ㅇ 기간: 2023년 9월 18일(월) ~ 10월 15일(일)

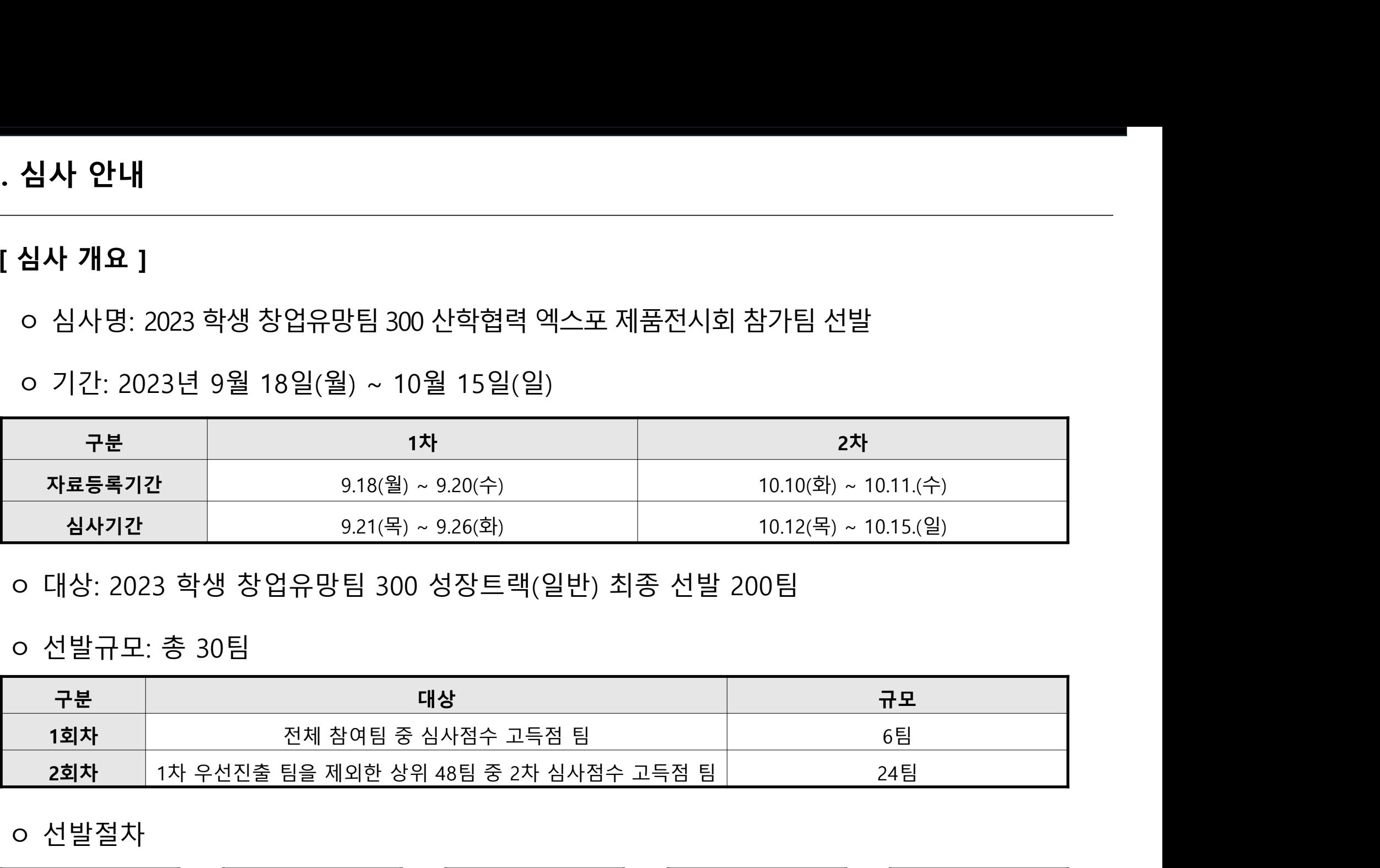

| 자료등록기간        |                                       | 9.18(월) ~ 9.20(수)                           |  | 10.10(화) ~ 10.11.(수) |     |  |
|---------------|---------------------------------------|---------------------------------------------|--|----------------------|-----|--|
| 심사기간          |                                       | 9.21(목) ~ 9.26(화)                           |  | 10.12(목) ~ 10.15.(일) |     |  |
|               |                                       | ㅇ 대상: 2023 학생 창업유망팀 300 성장트랙(일반) 최종 선발 200팀 |  |                      |     |  |
| ㅇ 선발규모: 총 30팀 |                                       |                                             |  |                      |     |  |
| 구분            |                                       | 대상                                          |  |                      | 규모  |  |
| 1회차           |                                       | 전체 참여팀 중 심사점수 고득점 팀                         |  |                      | 6팀  |  |
| 2회차           | 1차 우선진출 팀을 제외한 상위 48팀 중 2차 심사점수 고득점 팀 |                                             |  |                      | 24팀 |  |
| ㅇ 선발절차        |                                       |                                             |  |                      |     |  |
|               |                                       |                                             |  |                      |     |  |

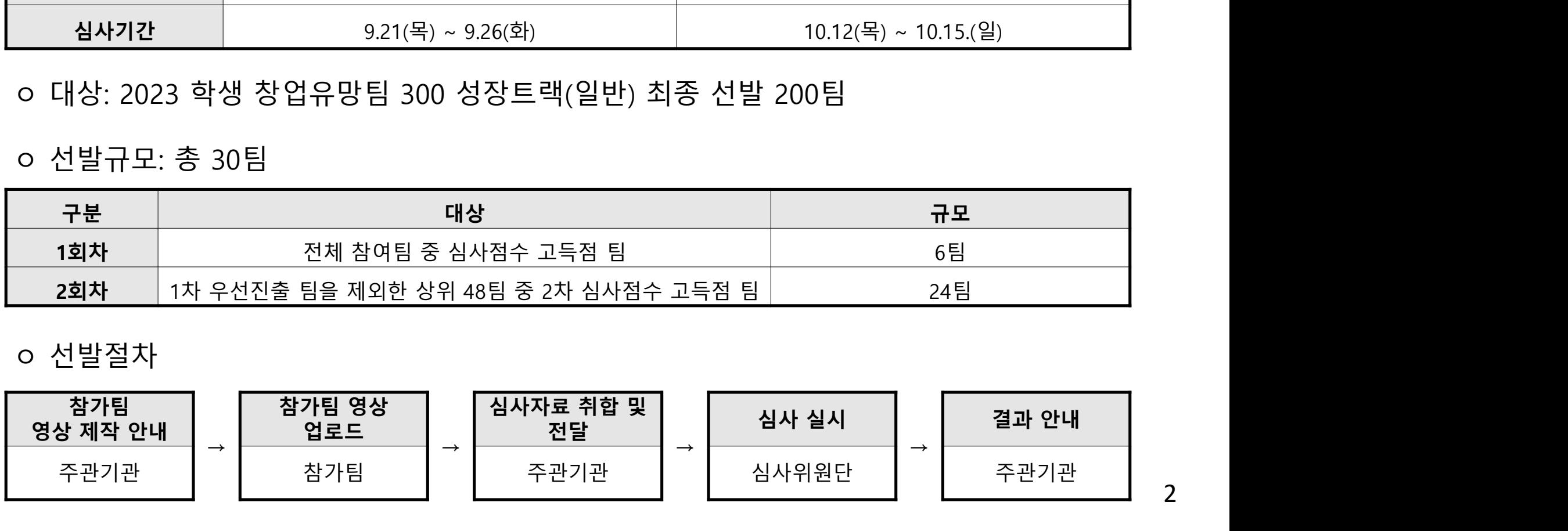

2

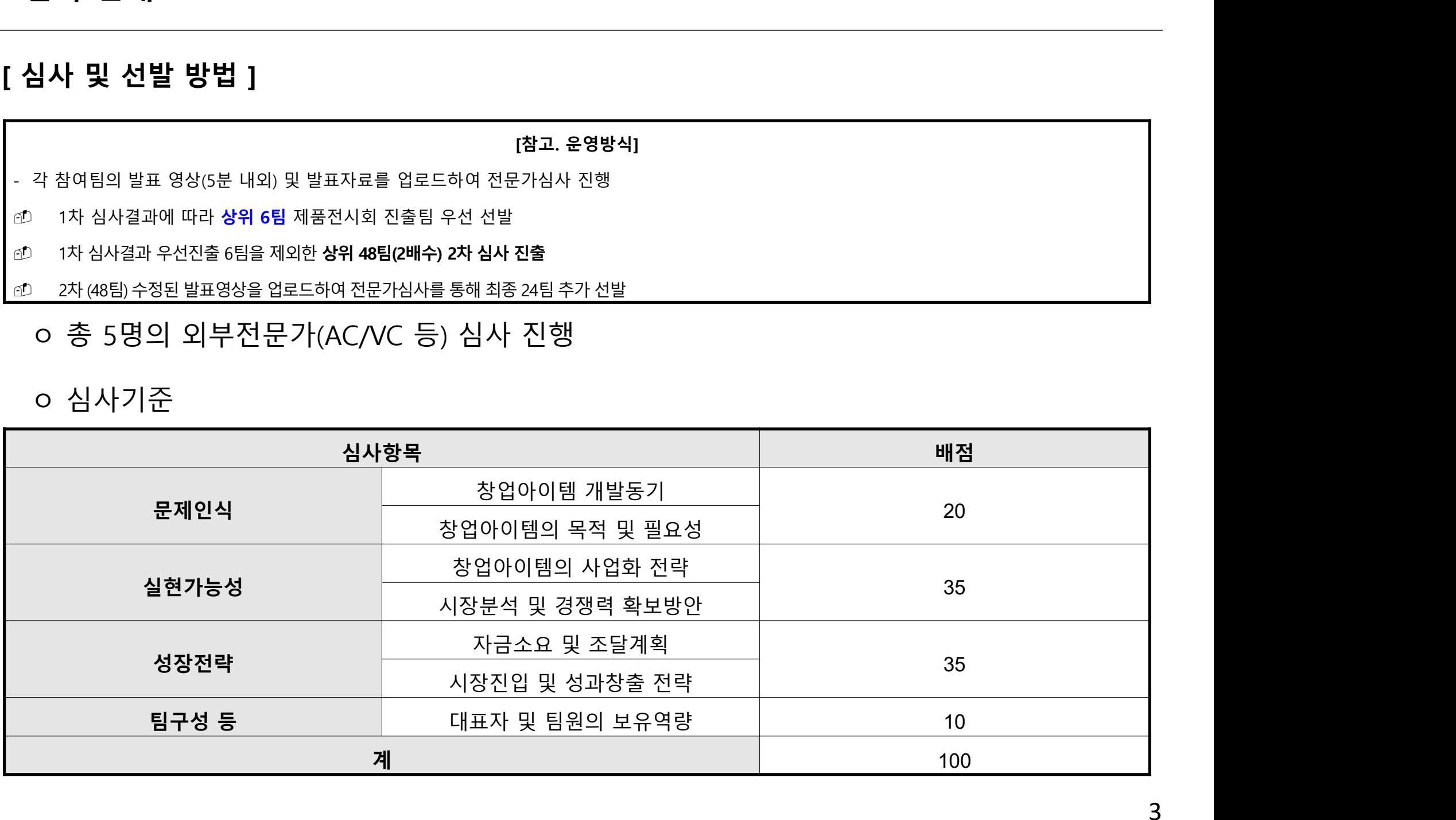

[참고. 운영방식]

### 심**사 안내**<br>| (참고, 운영방식|<br>각 참여팀의 발표 영상(5분 내외) 및 발표자료를 업로드하여 전문가심사 진행<br>| 1차 심사결과 위신진출 6팀을 제외한 **상위 48팀2백수) 2차 실상발**<br>| 2차 심사결과 위신진출 6팀을 제외한 **상위 48팀2백수) 2차 심사 진출**<br>| 2차 (48팀) 수정된 발표영상을 업로드하여 전문가심사를 통해 최종 24팀 추가 선발<br>| 2차 (48팀) 수정된 발표영상 1차 심사결과 우선진출 6팀을 제외한 상위 48팀(2배수) 2차 심사 진출 **심사 안내**<br>2차 및 선발 방법 ]<br>- 각참여팀의 발표 영상(5분 내외) 및 발표자료를 업로드하여 전문가심사 진행<br>এ이 1차 심사결과 위선진출 6팀 3 제품전시회 진출됨 우선 선발<br>এ이 1차 심사결과 우선진출 6팀을 제외한 상위 48팀(2배수) 2차 심사 진출<br>요이 2차 (48팀) 수정된 발표영상을 업로드하여 전문가심사를 통해 최종 24팀 추가 선발<br>ㅇ 총 5명의 외부전문가(AC/VC 등)

**심사 안내**<br>심사 및 선발 방법 ]<br>- 각창여팀의 발표 영상(5분 내외) 및 발표자료를 업로드하여 전문가심사 진행<br>- 각 창여팀의 발표 영상(5분 내외) 및 발표자료를 업로드하여 전문가심사 진행<br>- 1차 심사결과에 따라 상위 6팀 제품전시회 진출팀 우선 선발<br>- 1차 심사결과 우선진출 6팀을 제외한 상위 48팀(2배수) 2차 심사 진출<br>- 2차 (48팀) 수정된 발표영상을 업로드하여 전문가

# - 각 참여팀의 발표 영상(5분 내외) 및 발표자료를 업로드하여 전문가심사 진행

# [ 심사 및 선발 방법 ]

# 1. 심사 안내

- 
- ㅇ 질의응답은 별도로 진행되지 않습니다.
- 
- 
- 

<예시>

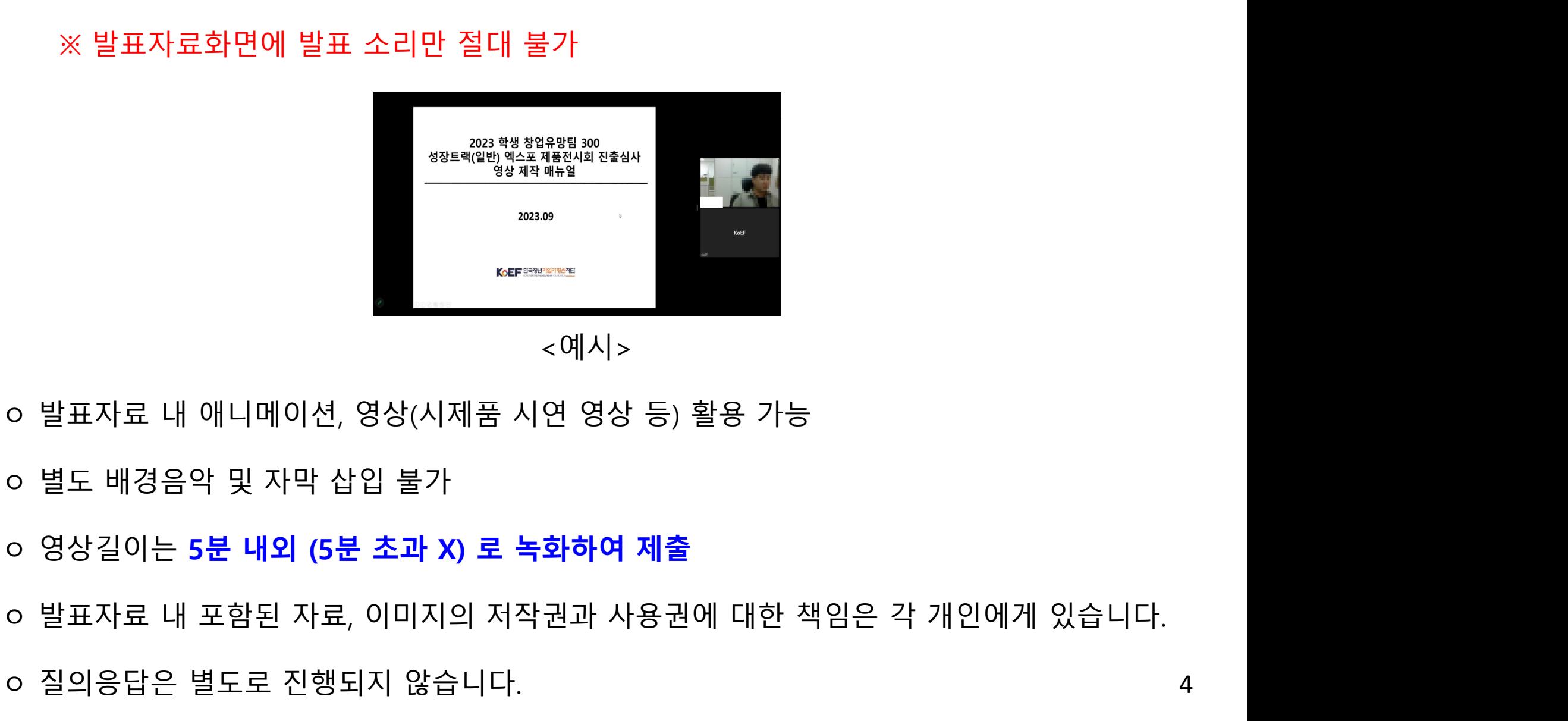

. **영상 제작 안내**<br>[ <mark>영상 제작 전 유의사항 안내 ]</mark><br>ㅇ 영상 화면에 대표자 얼굴과 발표 모습, 발표자료가 화면에 명확히 <sup>[</sup> 영<mark>상 제작 안내</mark><br>- 20 시작 **안내**<br>경상 제작 전 유의사항 안내 ]<br>ㅇ 영상 화면에 대표자 얼굴과 발표 모습, 발표자료가 화면에 명확히 나와있어야함.<br>※ 발표자료화면에 발표 소리만 절대 불가 상 **제작 안내**<br>- 제**작 전 유의사항 안내 ]**<br>영상 화면에 대표자 얼굴과 발표 모습, 발표자료가 화면에 명확히 나와있어야함.<br>※ 발표자료화면에 발표 소리만 절대 불가<br>※ 발표자료화면에 발표 소리만 절대 불가

# 2. 영상 제작 안내

- 2. 영상 제작 안내
	- [ 영상 제작 방법 안내 ] **영상 제작 안내**<br><mark>영상 제작 방법 안내 ]</mark><br>ㅇ 본 영상 제작방법은 '<mark>온라인 화상강의 프로그램 ZOOM'을</mark> 활용한 영상 녹화 방법입니다.<br>이외 별도 프로그램 활용가능하나 영상 용량 크기로 인하여 가급적 ZOOM 프로그램 활용 **} 제작 안내**<br>: **제작 방법 안내 ]**<br>본 영상 제작방법은 '<mark>온라인 화상강의 프로그램 ZOOM'</mark>을 활용한 영상 녹화 방법입니다.<br>이외 별도 프로그램 활용가능하나 영상 용량 크기로 인하여 가급적 ZOOM 프로그램 활용 1. ZOOM 접속 및 로그인 2. '새 회의' 클릭

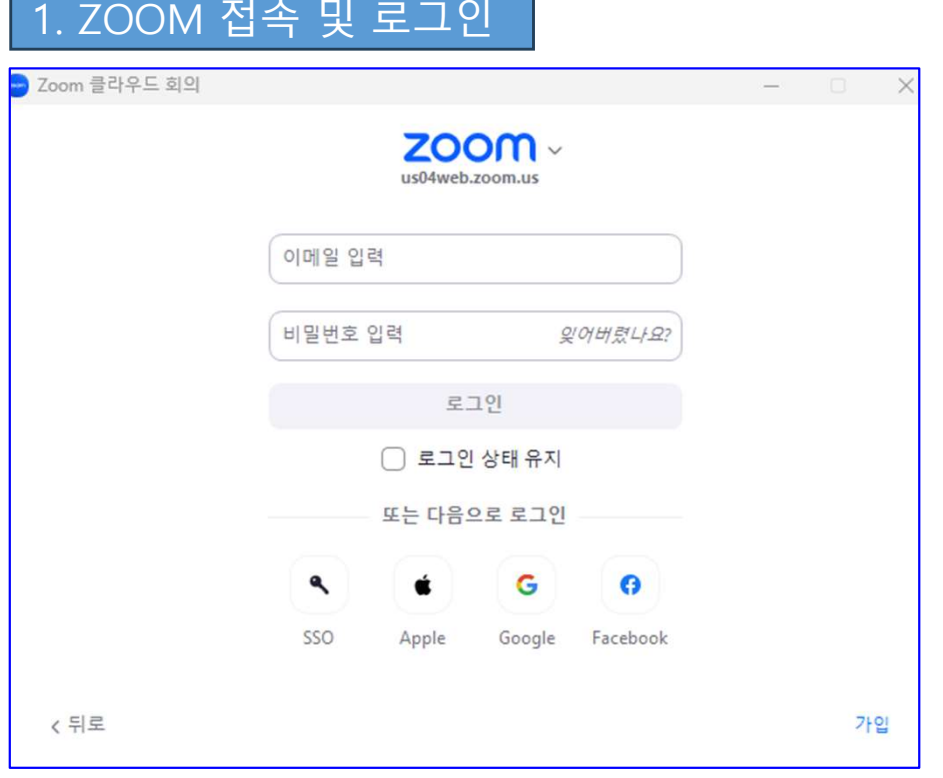

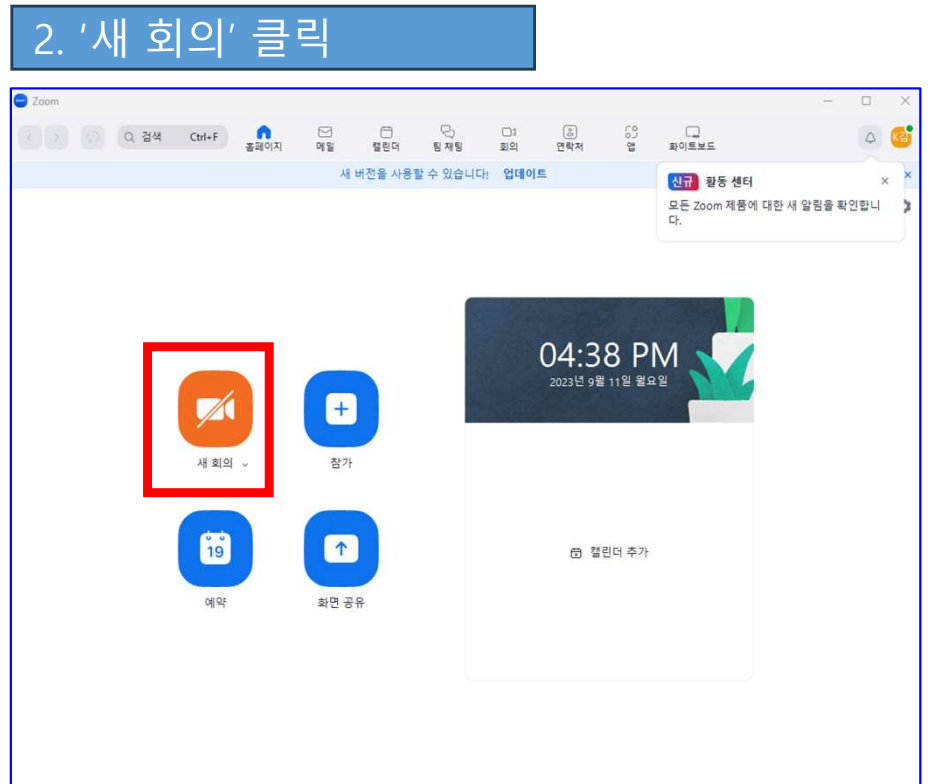

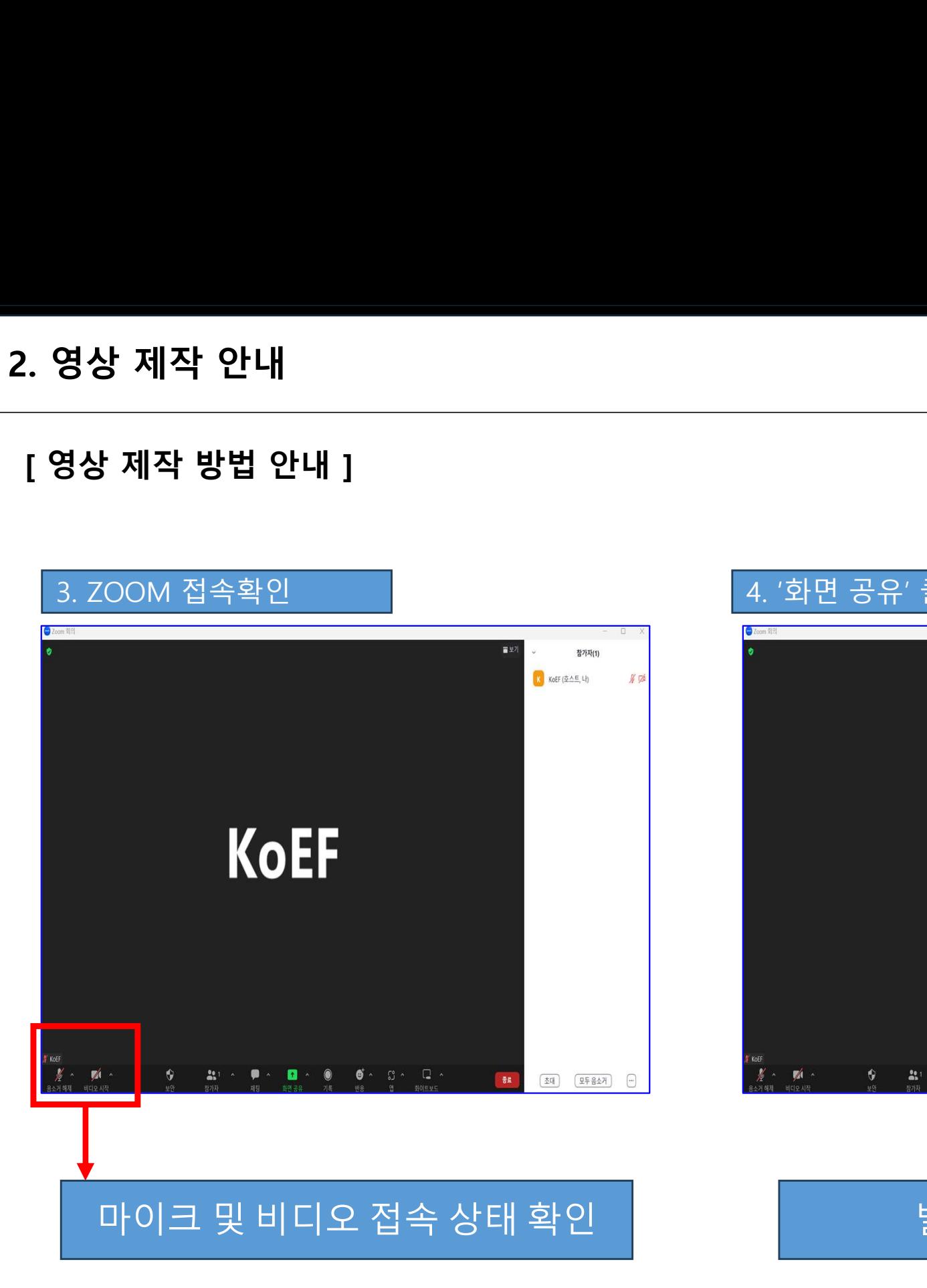

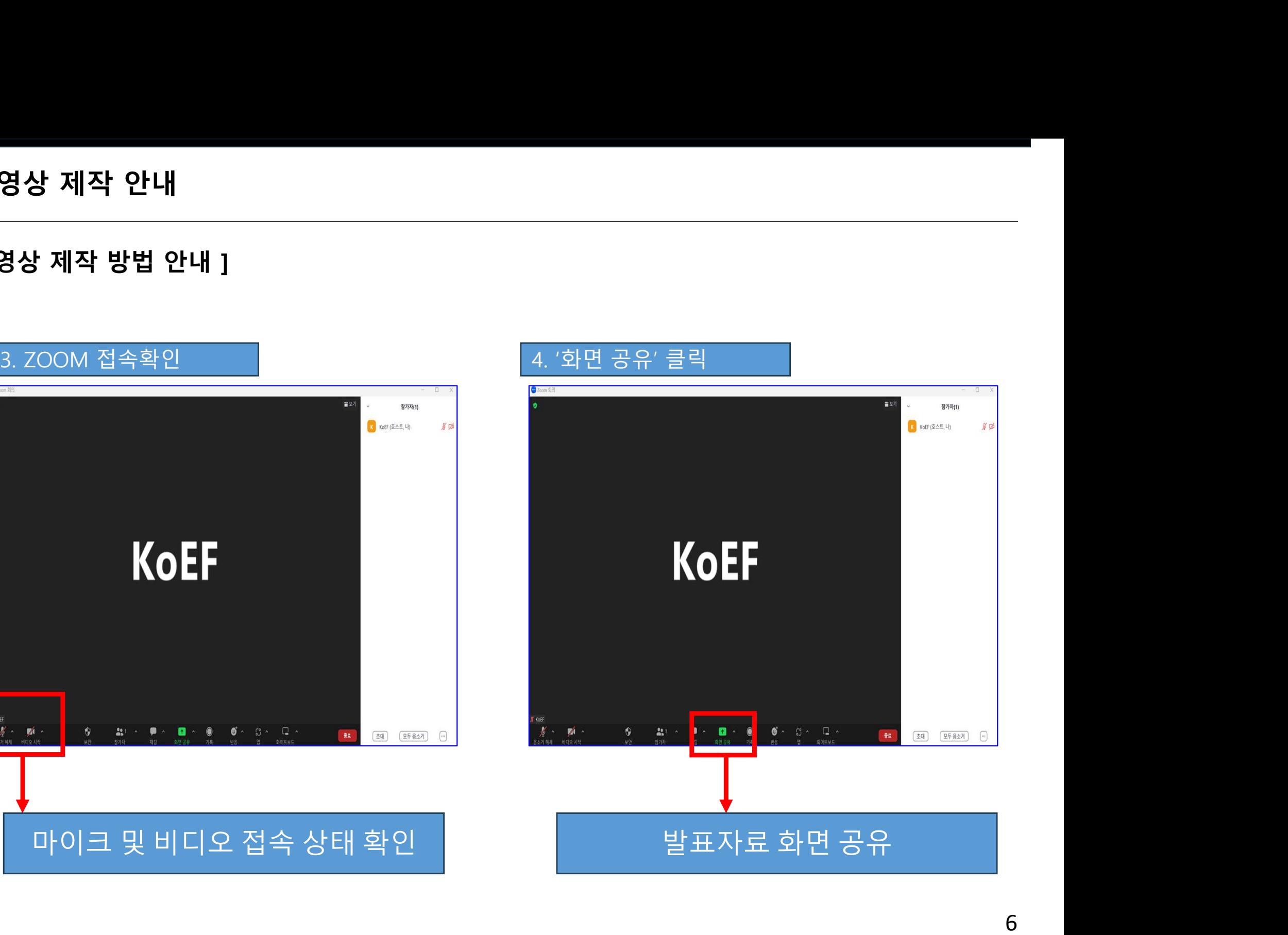

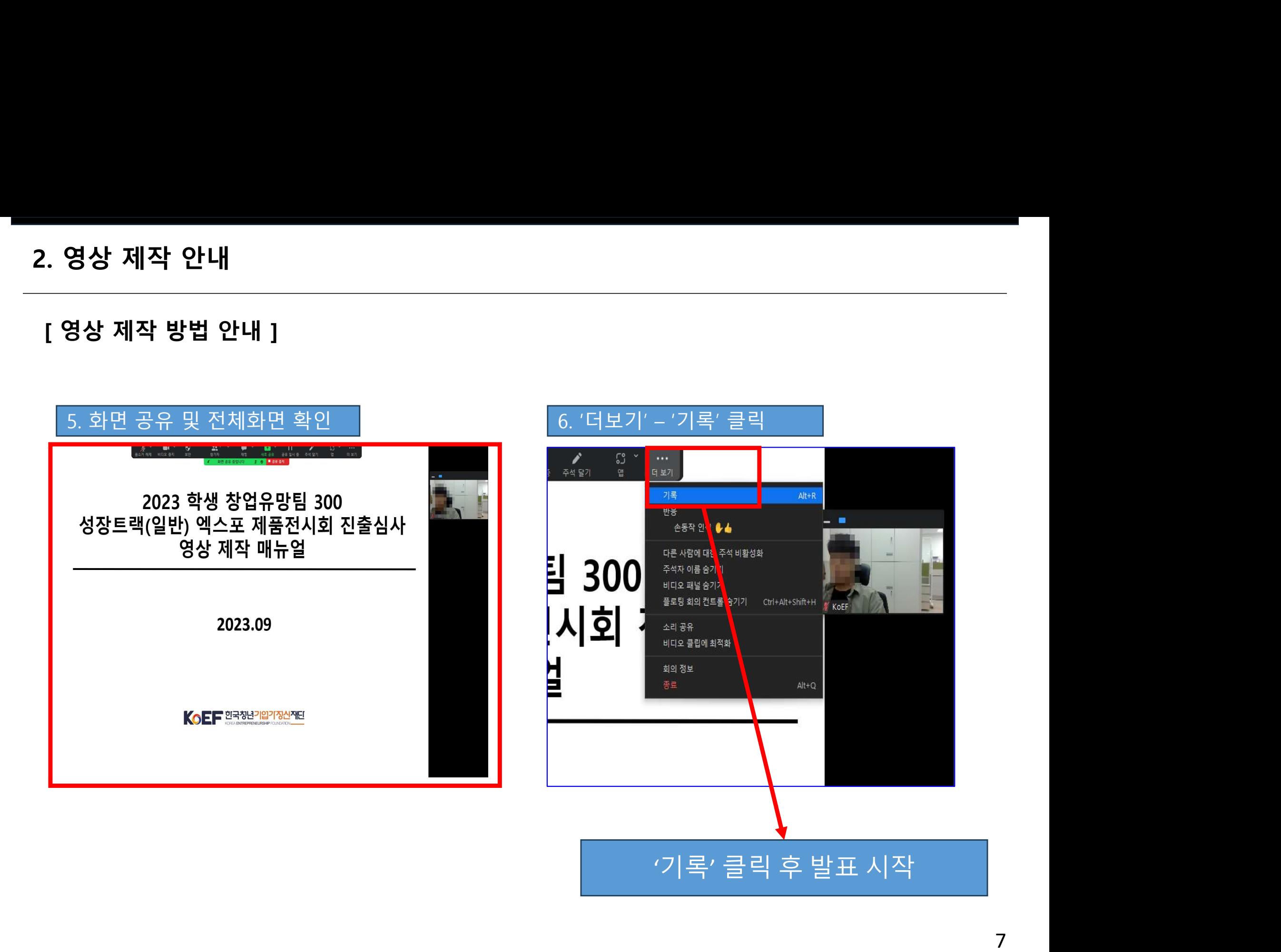

2. 영상 제작 안내

[ 영상 제작 방법 안내 ]

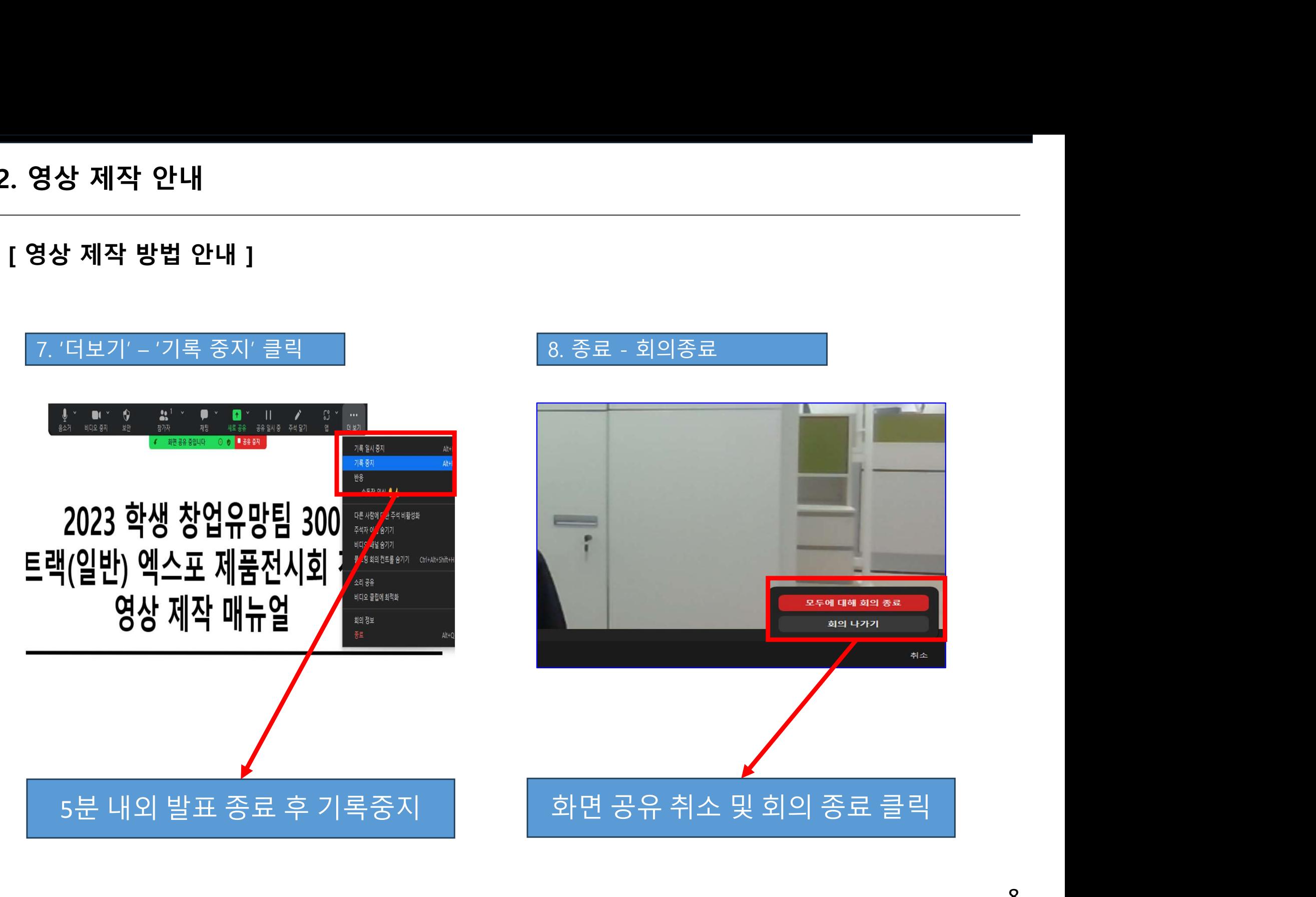

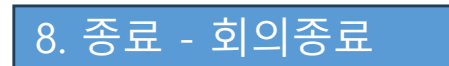

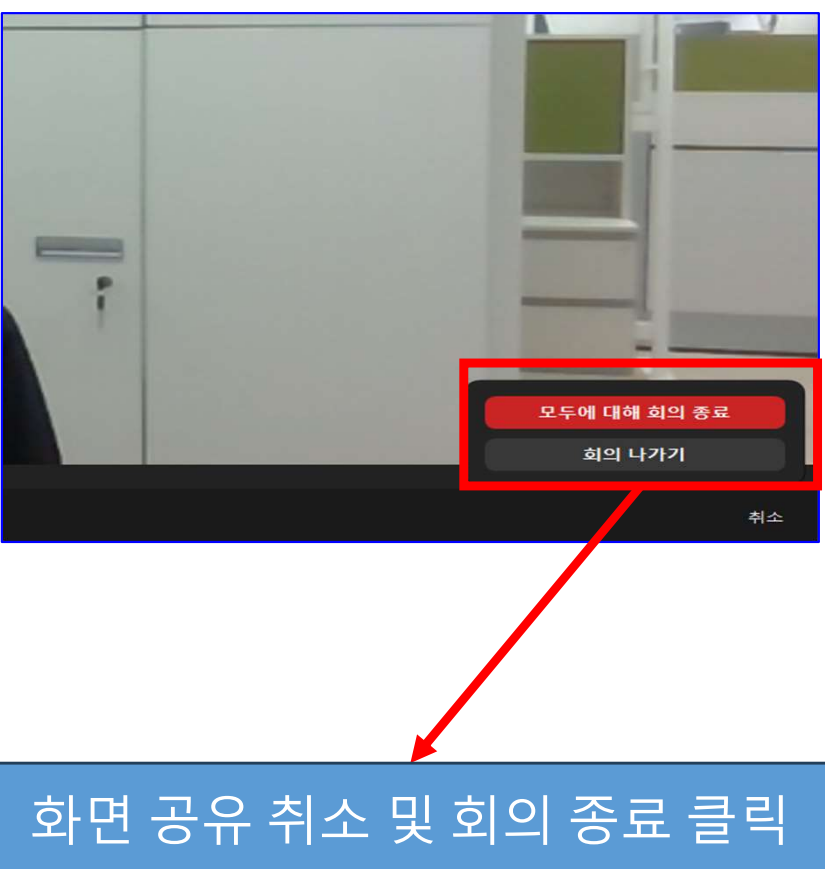

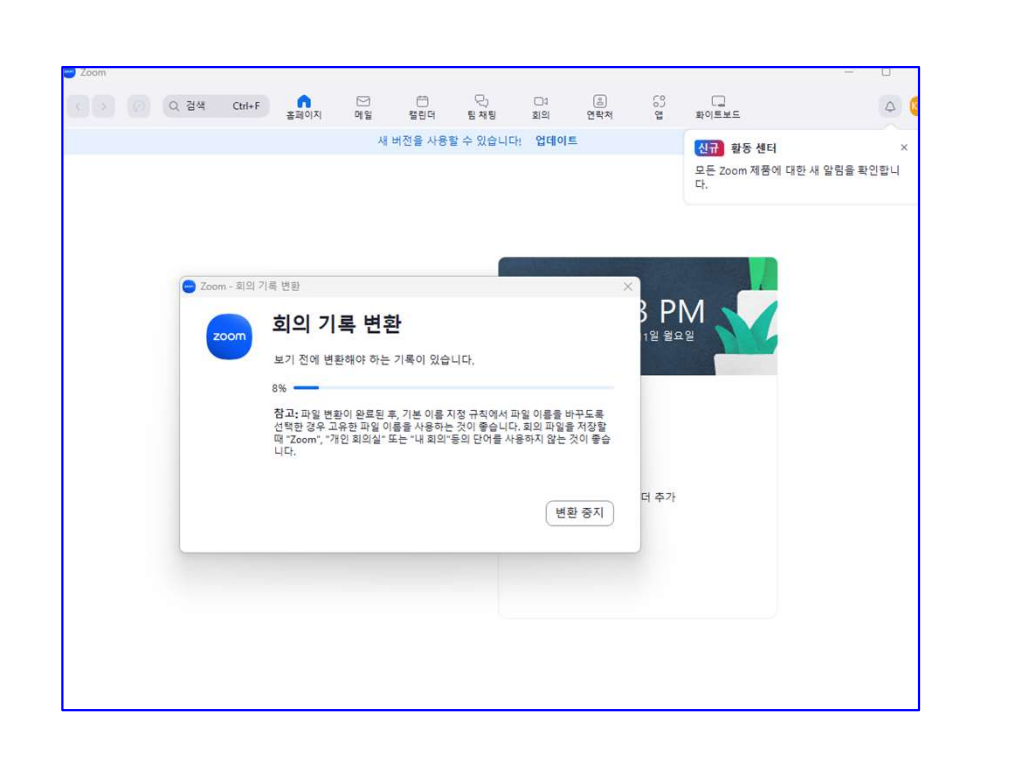

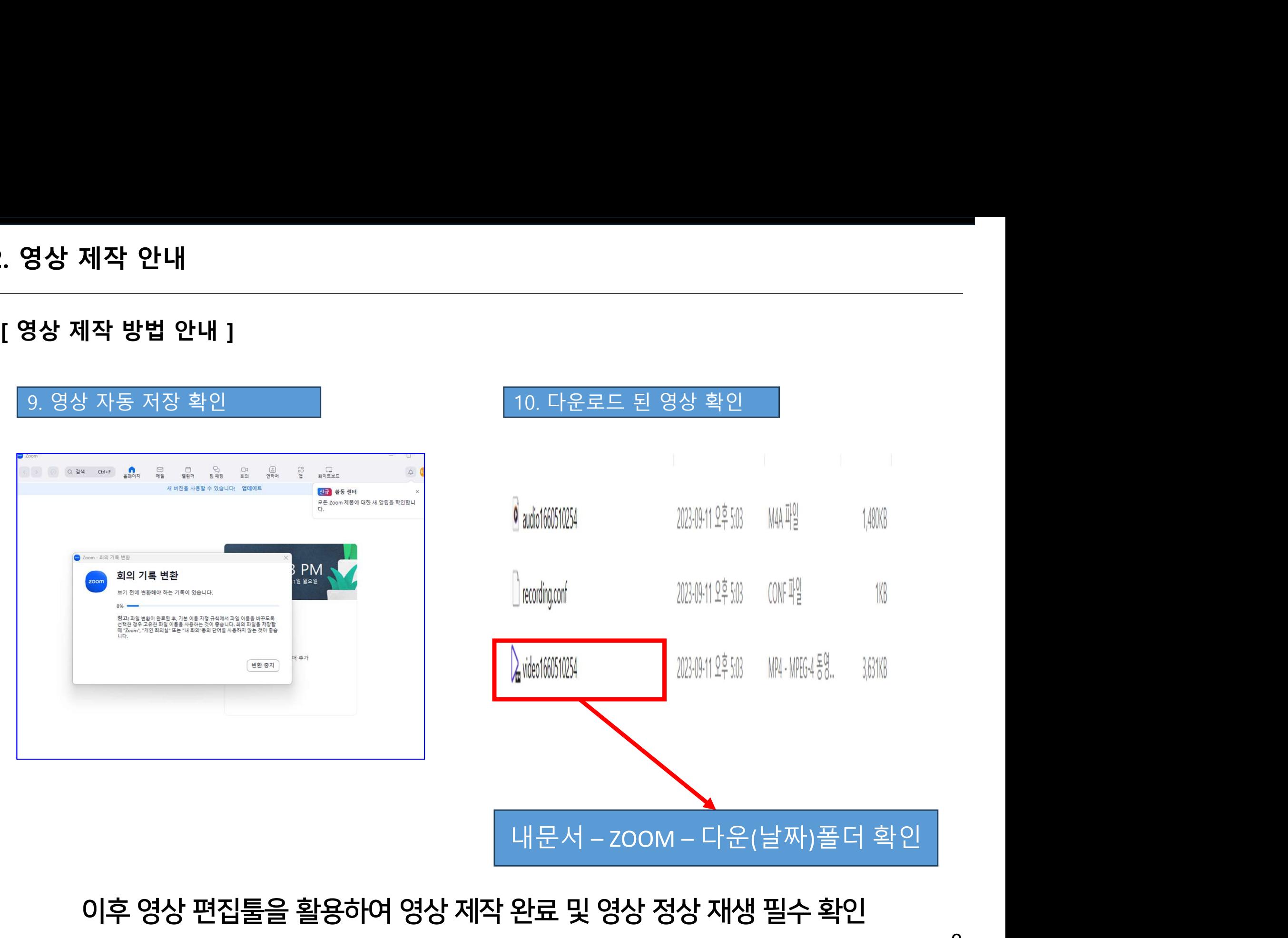

# 2. 영상 제작 안내

9

# 3. 영상 제출 안내

. **영상 제출 안내**<br>| **영상 제출 안내 ]**<br>| 영<mark>상 제출 안내 ]</mark><br>1. 경진대회 홈페이지 접속(u300.kr) – 대표자 ID 로그인 –

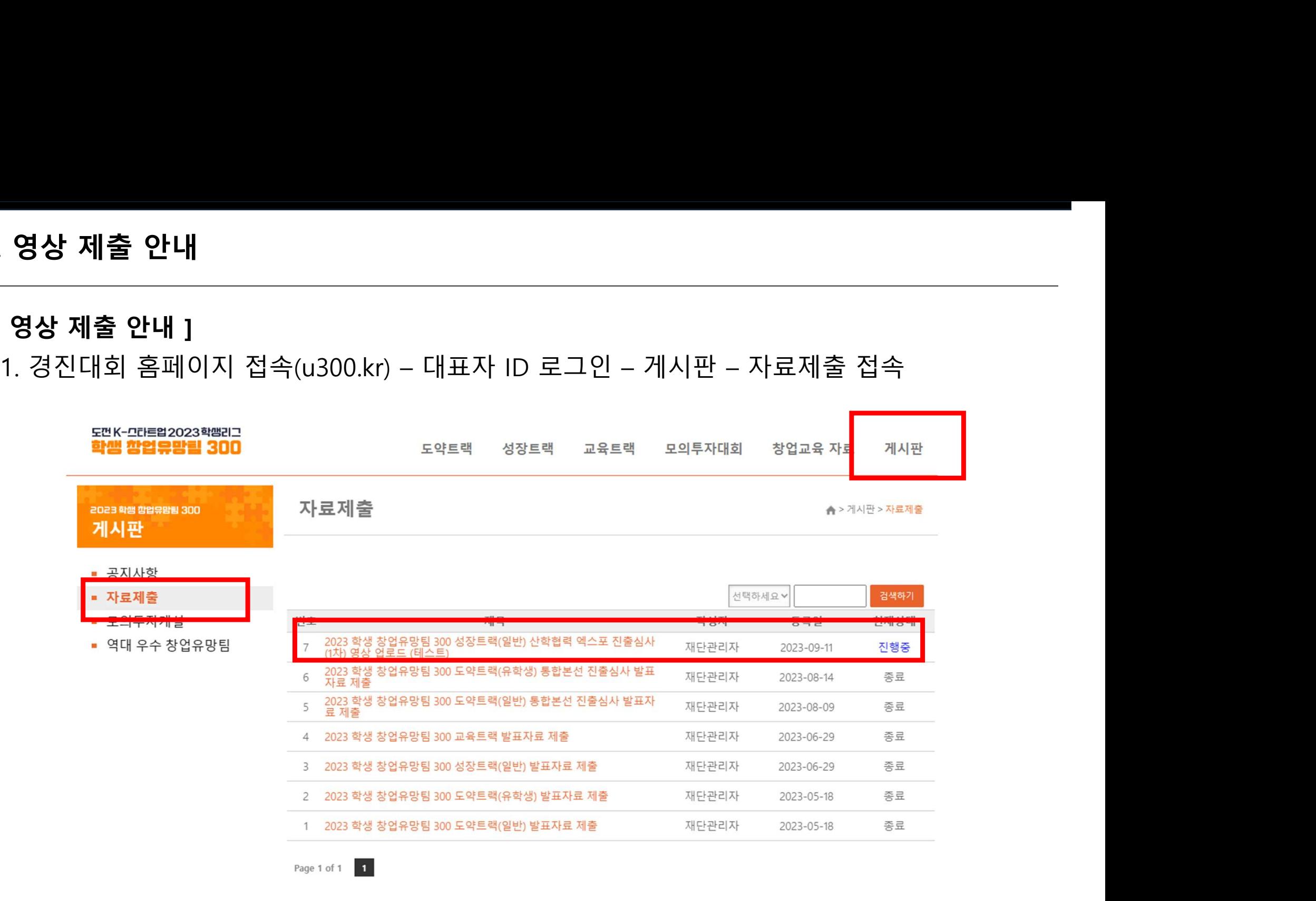

# 3. 영상 제출 안내

### . **영상 제출 안내**<br>-<br>[ 영상 제출 안내 ]<br>2. 영상 제출 및 발표자료 업로드<br>- 1번 붙임. 발표영상 (파일명 예시: 성장(일반)\_엑스포 진 2. 영상 제출 및 발표자료 업로드 영상 제출 안내<br>경상 제출 안내 ]<br>영상 제출 및 발표자료 업로드<br>1번 붙임. 발표영상 (파일명 예시: 성장(일반)\_엑스포 진출심사(1차)\_팀명\_대표자명\_영상)<br>2번 붙임. 발표자료 (파일명 예시: 성장(일반)\_엑스포 진출심사(1차)\_팀명\_대표자명\_발표자료)<br>2번 붙임. 발표자료 (파일명 예시: 성장(일반)\_엑스포 진출심사(1차)\_팀명\_대표자명\_발표자료) 영상 제출 안내<br>-<br>경상 제출 안내 ]<br>.영상 제출 및 발표자료 업로드<br>1번 붙임. 발표정상 (파일명 예시: 성장(일반)\_엑스포 진출심사(1차)\_팀명\_대표자명\_발표자료)<br>2번 붙임. 발표자료 (파일명 예시: 성장(일반)\_엑스포 진출심사(1차)\_팀명\_대표자명\_발표자료)<br>- 2023 학생창업유망팀 300 성장트랙(일반)산학협력엑스포진출심사(1차) 영상업로드(테스트)

작성자 : 재단관리자

등록일 : 2023-09-11

조회 · 5

2023 학생 창업유망팀 300 성장트랙(일반) 산학협력 엑스포 진출심사 (1차) 영상 업로드

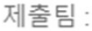

제출자:

제출의견

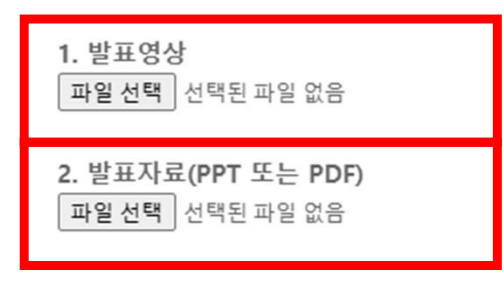

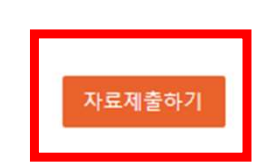

3. 영상 제출 안내 [ 영상 제출 후 유의사항 ]

- 자료 최초 제출 후 제출파일 수정할 경우 반드시 파일명에 '수정' 기입 예시) 성장(일반)\_엑스포 진출심사(1차)\_팀명\_대표자명\_영상\_수정 출 안내<br>-<br><sup>동 후 유의사항 ]<br>조 제출 후 제출파일 수정할 경우 반드시 파일명에 '수정' 기입<br>성장(일반)\_엑스포 진출심사(1차)\_팀명\_대표자명\_영상\_수정<br>성장(일반)\_엑스포 진출심사(1차)\_팀명\_대표자명\_영상\_수정2<br>성장(일반)\_엑스포 진출심사(1차)\_팀명\_대표자명\_발표자료\_수정</sup> — — ~<br><sup>동</sup> 후 유의사항 ]<br>|초 제출 후 제출파일 수정할 경우 반드시 파일명에 '수정' 기입<br>성장(일반)\_엑스포 진출심사(1차)\_팀명\_대표자명\_영상\_수정<br>성장(일반)\_엑스포 진출심사(1차)\_팀명\_대표자명\_영상\_수정2<br>성장(일반)\_엑스포 진출심사(1차)\_팀명\_대표자명\_발표자료\_수정

- 
- ㅇ 문의처 의사항<br>ㅇ 문의처<br>\* 문의내용에 대한 정확한 답변과 안내를 위하여, 카카오 채널로 먼저 문의해주시기 바랍니다.<br>- 카카오채널: <u>http://pf.kakao.com/ xiAyNd</u> - 카카오채널: http://pf.kakao.com/\_xiAyNd o 문의처<br>\* 문의내용에 대한 정확한 답변과 안내를 위하여, 카<br>- 카카오채널: <u>http://pf.kakao.com/\_xiAyNd</u><br>- 전화: 02-2156-2365, 2360<br>- 이메일: education@koef.or.kr o 문의처<br>\* 문의내용에 대한 정확한 답변과 안내를 위<br>- 카카오채널: <u>http://pf.kakao.com/ xiAyN</u><br>- 전화: 02-2156-2365, 2360<br>- 이메일: education@koef.or.kr
- 
- 
-